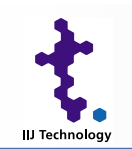

### JPNIC · JPCERT/CC Security Seminar 2004

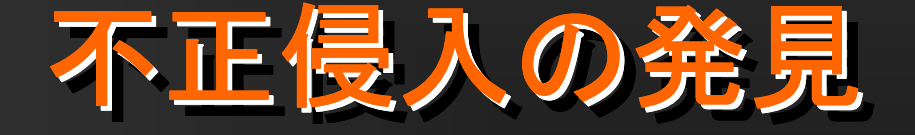

## 株式会社アイアイジェイテクノロジー 技術開発部 セキュリティコンサルティンググループ 加藤雅彦  $\langle$  masa@iij-tech.co.jp  $\rangle$

Copyright © 2005 IIJ Technology Inc., All rights reserved. 1

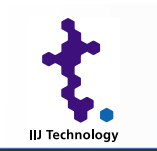

# おことわり おことわり

# ■ 本セッションは「ログ管理・解析」の続きとなりますの で、そちらとあわせてご覧ください

■ 資料中のコマンド等はLinuxをベースとしています。 他 のOSでも大きくは変わらないですが、実際にコマンド を使用する場合はそれぞれのOSに付属している manualを参照してください

■ 使用するソフトウェアはオープンソースを想定してい ます

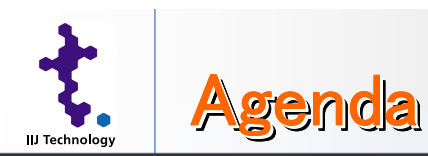

■ ディスク解析の前提知識 ■ ディスク解析に必要な準備 ■ 解析ツール ■ HDDデータ復旧の可能性 ■ 総合的な分析ツール ■ 不正か否かの判断 ■リスクの発見 ■最後に

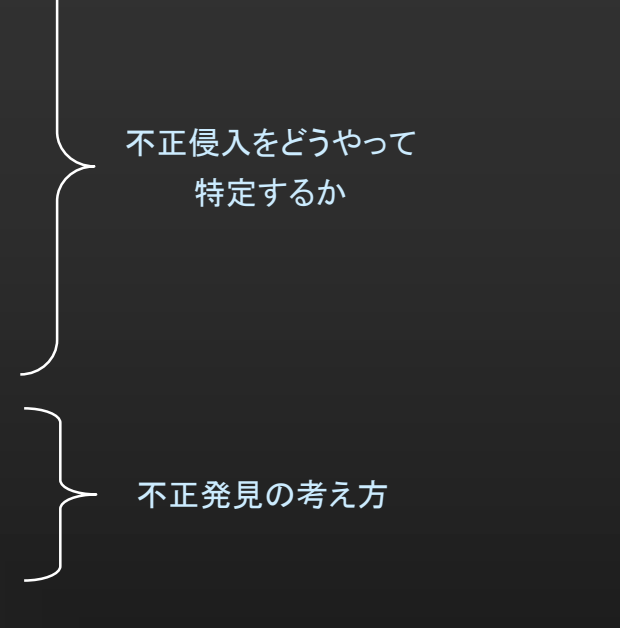

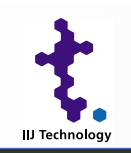

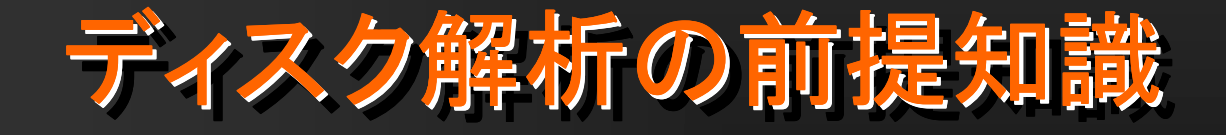

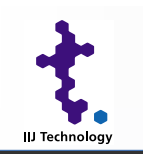

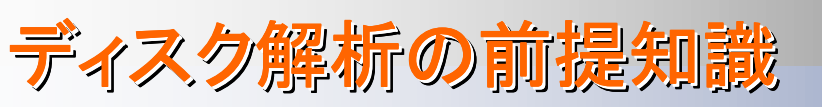

#### H 簡単に前提知識のおさらい

- 不正侵入を受けたディスクの解析を行うにあたって知っておいた方 がよいこと
	- ■パーティションの基本
	- ■UNIXファイルシステムの基本
	- $\blacksquare$  mac time
	- ■ファイルが消されるとどうなるか
	- ■ファイル情報保存のためのベカラズ集
	- ■作業の流れ

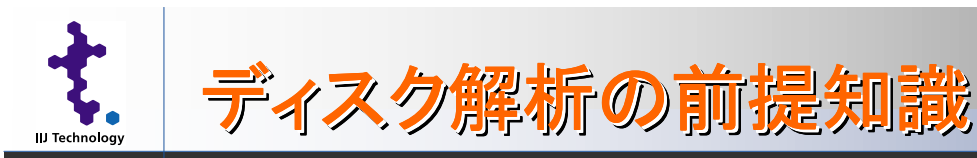

# ■ パーティションの基本

- パーティション
	- 1本のディスクを論理的に分割して見せる
	- 特定の領域にデータを集中させ、管理の容易さやアクセス速度の向上を図る
	- 起動時に読み込まれる領域(MBR)の中に定義されている
	- プライマリが4領域確保可能なのは1パーティションあたり16byte必要で、エントリが64byte分し かないため。それ以上は拡張パーティションとなる
	- FD等はこの領域にデータがかかれていない
	- ディスクを複数パーティションまとめてバックアップした場合、ファイルシステムとして読み出す にはパーティション情報が必要(後述)

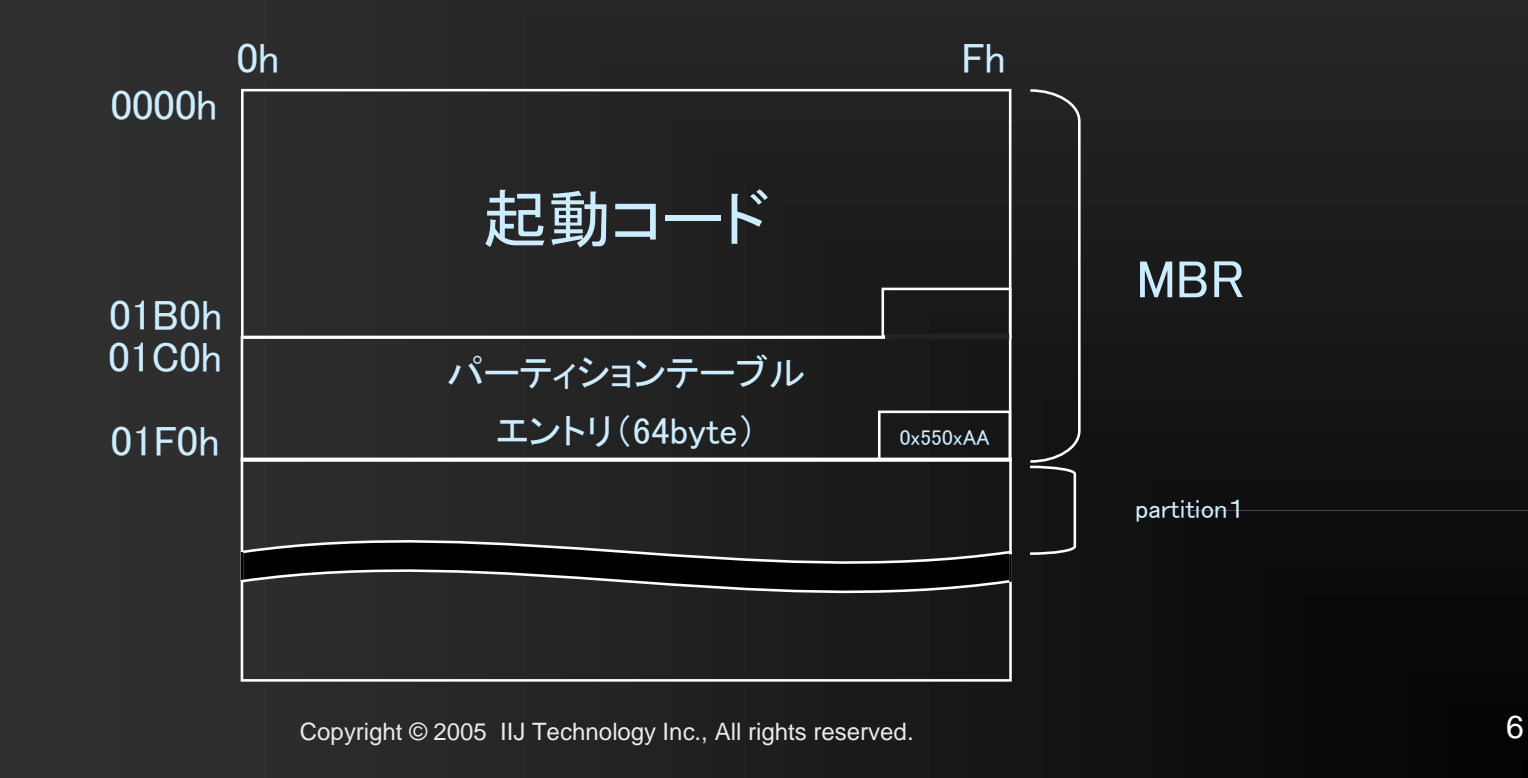

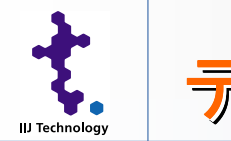

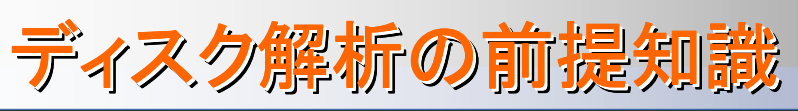

# ■ UNIXファイルシステムの基本 – inodeを使った参照方式の概念図

333222111ccc bbbaaaディレクトリ /foo/bar Filename inode ddd 444eee 555 fff666

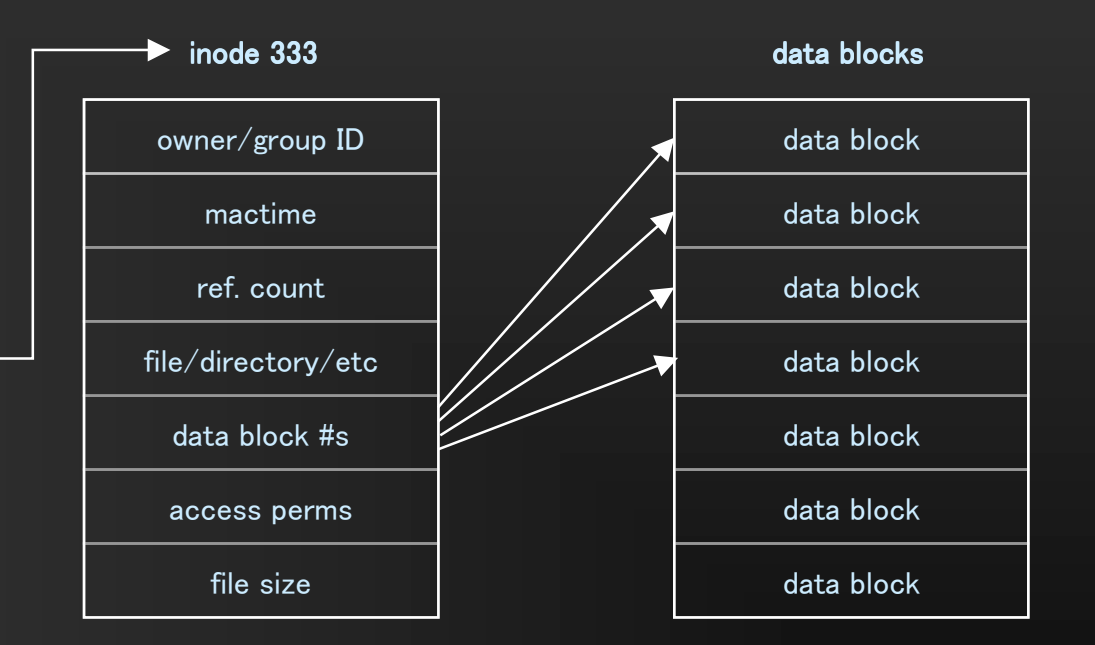

※サイズの大きなファイルは 間接参照される

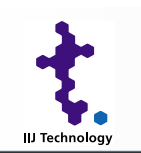

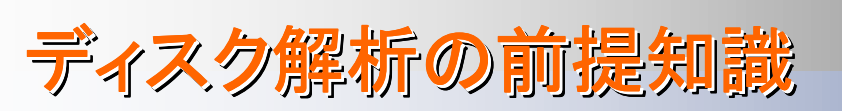

# mactime

- ファイルに関する操作が行われた場合に変更される時刻情報
	- $\blacksquare$  mtime(time of last modification)
		- 書き込み、ディレクトリエントリの作成、削除等
	- $\blacksquare$  atime(time of last access)
		- 読み込み、実行、ディレクトリエントリのルックアップ等
	- $\blacksquare$  ctime(time of last status change)
		- ファイルオーナー、パーミッション変更等
- 残念ながら、必ずしも信用できるものではない
	- mactimeは上書きは可能
	- 最後に操作された時間しか残らない
		- つまり、履歴が残る訳ではない
	- ■時間がたてば上書きされて古い時刻情報は消えゆく

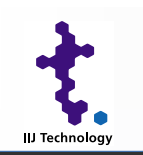

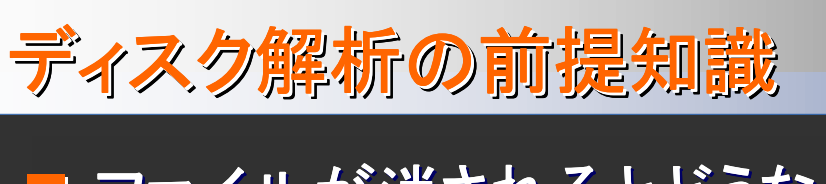

# ■ ファイルが消されるとどうなるか

- ディレクトリ情報
	- unallocated マークがつく
	- ■ファイル名とinode番号はそのまま
- ファイルの属性情報
	- unallocatedマークがつく
	- ctimeに削除時刻が書かれる
	- **■参照回数が0になる**
	- ■オーナー、パーミッション、サイズ等の情報はそのまま
- データそのもの
	- unallocatedされてそのまま残る

# ■ ファイルが消された直後であれば、多くの情報は残っ たままとなる

※Linuxの場合

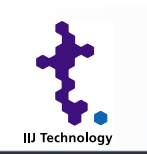

# ディスク解析の前提知識

**IIJ Technology Inc.** 

- ■ファイル情報保存のためのベカラズ集
	- コマンドを実行しない
		- ■コマンドが不正なプログラムに置き換えられている可能性あり
	- リブートしない
		- ■再起動時に何が起きるかわからない
	- 再インストールしない
		- ■侵入の痕跡がわからなくなる(特に上書されるとアウト)
	- 電源を抜かない
		- 揮発情報が完全に消える

発見した状態を可能な限り 保存することを心がける

※被害拡大防止の観点で見ると、そうではないときも多々ある

Copyright © 2005 IIJ Technology Inc., All rights reserved. 10

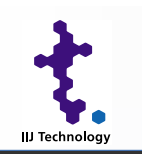

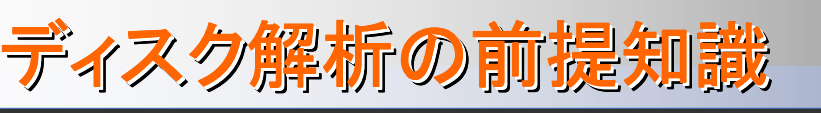

#### $\blacksquare$ 作業のおおまかな流れ

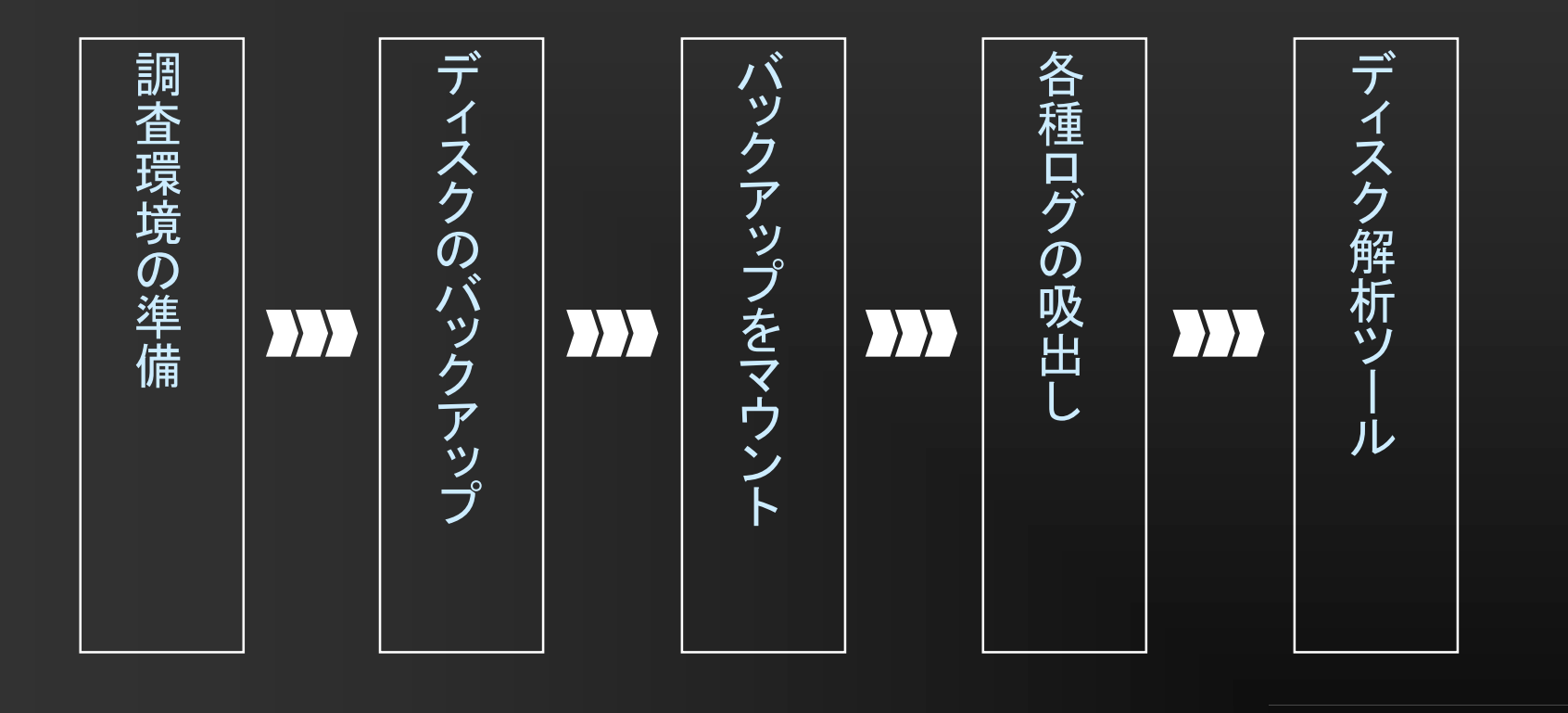

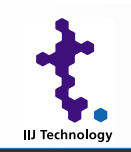

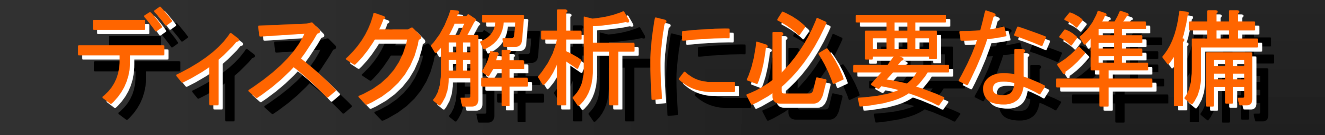

Copyright © 2005 IIJ Technology Inc., All rights reserved.

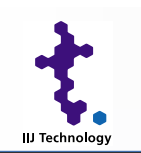

# ディスク解析に必要な準備

■ ディスクの解析でわかるかもしれないこと

- プログラムやファイルの改ざんの有無
- 不正なデータやプログラムの有無
- 削除されたファイルの復旧
- 時系列でのファイル操作履歴
- 特定のキーワードや図形の有無
- 一部プログラムの操作履歴

# ■ これ以上のことを知りたいのであれば、他の方法を併 用する

- ネットワークの ネットワークの記録
- 聞き込み ・・・等

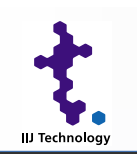

# ディスク解析に必要な準備

# 調査作業用の環境

- 調査するためのPCは安全でなければならない
	- OSのハードニング
	- 最新パッチの適用
	- rootkitのチェック
- ディスクの吸出しから調査まで孤立したネットワーク内で行えると吉
- CD-ROMから起動するForensic専用Linuxなどを使う方法もある
	- Helix (おすすめ)
	- $\blacksquare$  F.I.R.E.
	- $\blacksquare$  Penguin Sleuth Kit
- 調査作業用PCはハイスペックなものが望ましい
	- データ量は2倍、3倍に膨れる

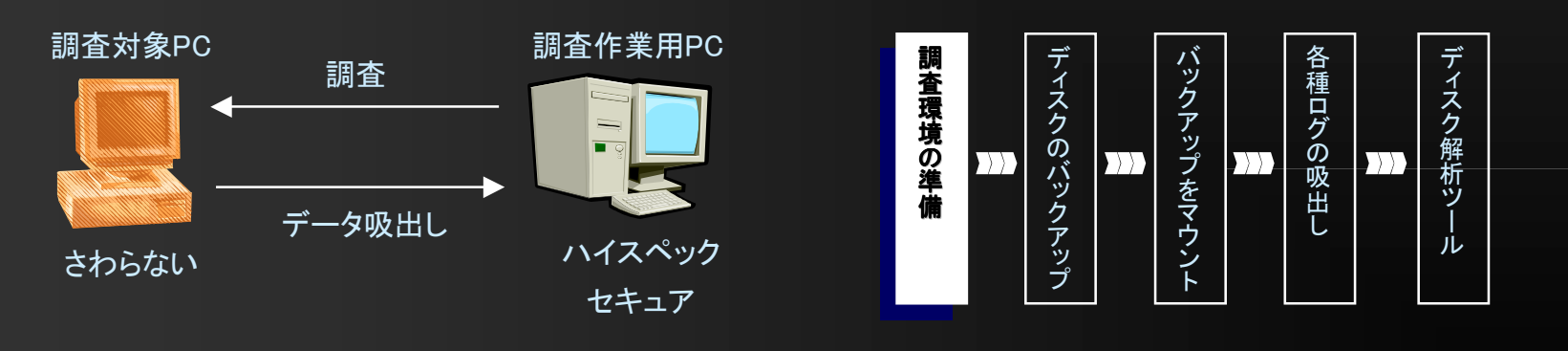

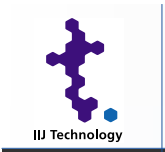

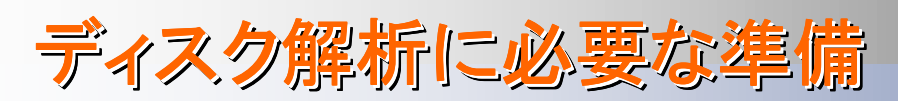

#### **Tale** チェックサム

- システムファイルが改ざんされていないかのチェックに使用する
- – 以下のようなチェック方法を使う
	- インストール後のMD5を保存しておく
		- 例: find / ¥( -fstype devpts -o -fstype iso9660 · · · ¥) -prune -o -type f -exec md5sum  $\{ \}$  ¥:
	- RDS(Reference Data Set)等を利用する
		- iso形式なのでマウントしてファイル NSRLFile.txtを読めるようにしておく
	- RedHat等であればrpmコマンドを使用する
		- $\,$  rpm  $\,$  -checksig packagefile

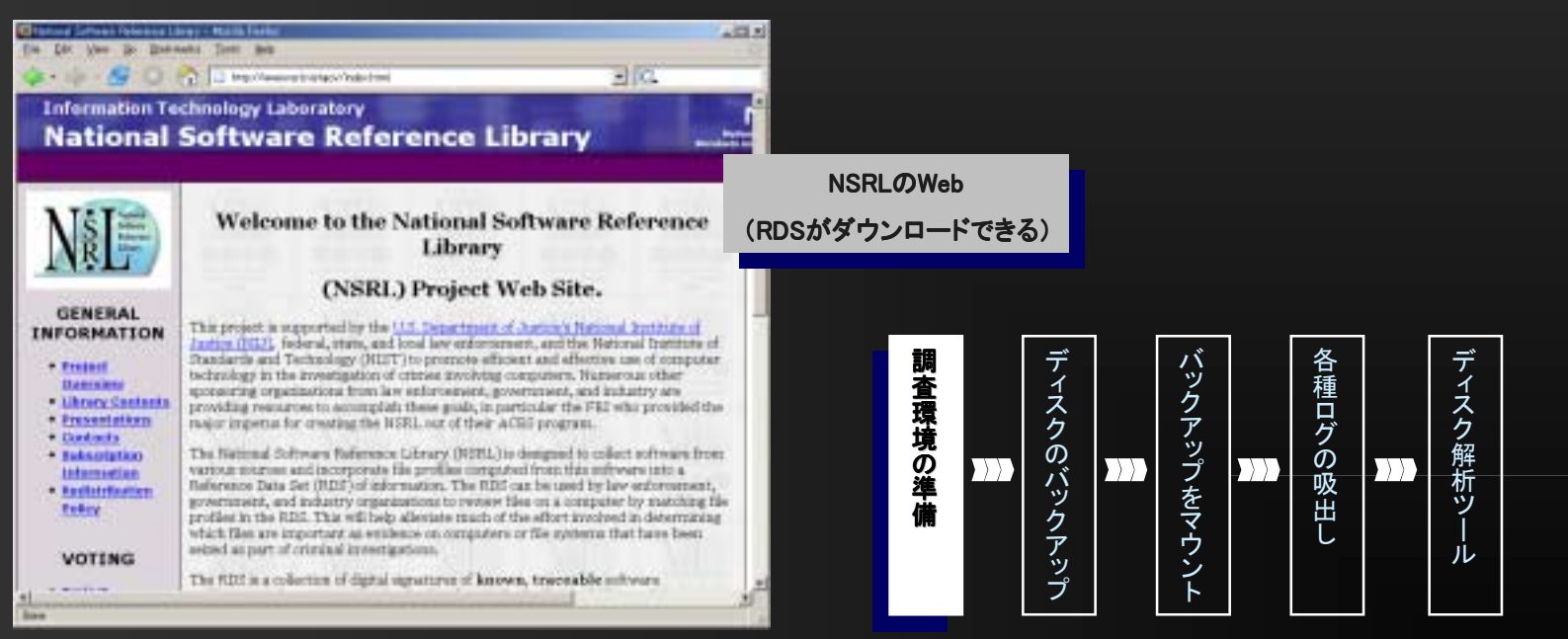

Copyright © 2005 IIJ Technology Inc., All rights reserved. 15 and 15 and 15 and 15 and 15 and 15 and 15 and 15

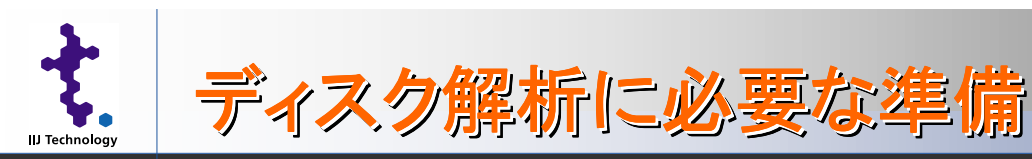

■ 作業用ユーティリティの導入 – ネットワーク経由のデータ送受信に使用  $\blacksquare$  netcat – ネットワーク経由のデータ読み書きツール – コマンドの汚染チェックに使用  $\blacksquare$  chkrootkit / rkhunter – rootkitの検出ツール – ディスクデータの分類に使用 ■ TCT (The Coroner's Toolkit) / sleuthkit (おすすめ) – ディスクイメージからファイルデータの分類ツール – 解析操作性向上のために使用  $\blacksquare$  autopsy – フォレンジックブラウザ(おすすめ) ■■ 査環境調 査 環

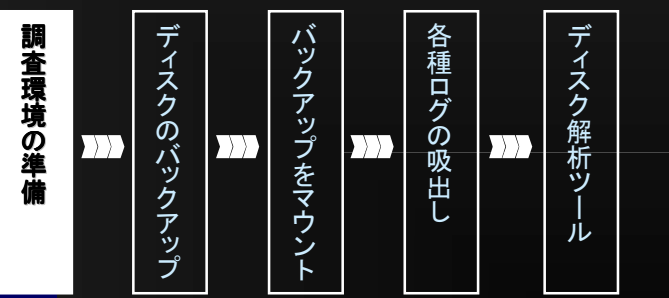

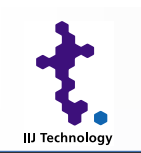

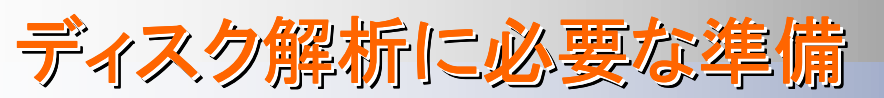

# ■ ディスクイメージの取得

- 被害を受けたディスクをそのまま操作してしまうと、情報が変更されてしまう ため、複製したディスクを解析する
- 複製方法
	- 専用ハードウェアを使用して複製を行う
	- ソフトウェアを使用して複製を行う
		- dd
- $\blacksquare$ ほとんどのUNIXに標準でインストールされている。(おすすめ)
- sdd
- ■多機能版dd。フォレンジックツールでサポートされる
- dcfldd
	- US DoD拡張版dd ※DCFL = DoD Computer Forensic Laboratory

## ■ ディスク全体をバックアップ

dd if=/dev/hda of=image.dd conv=noerror

■ 必要なパーティションのみをバックアップ

dd if=/dev/hdaX of=imageX.dd conv=noerror

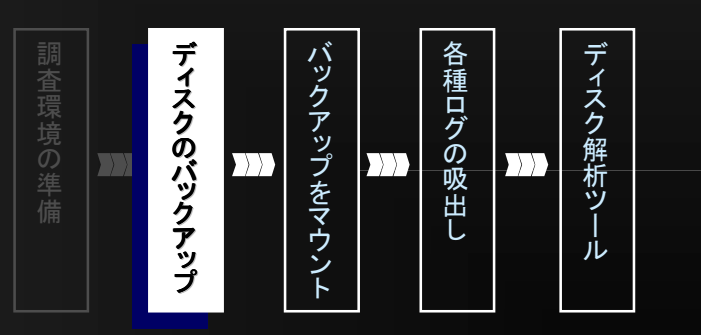

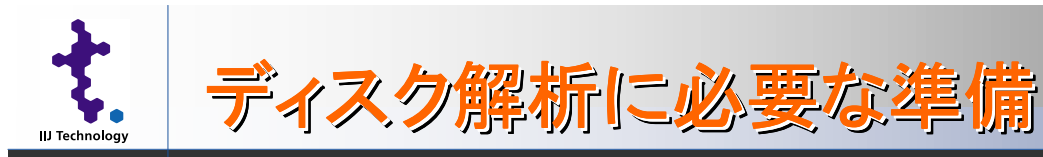

# ■ ディスクのマウント

- ddで取得したイメージはそのままではファイルシステムとして読み出せない。 ddイメージをローカルにマウントすることでアクセス可能となる
- 例:EXT3のディスクに含まれる1パーティション パーティションパーティションをddでimage.ddというファイ ル名でダンプし、それを/mntにマウントする場合

 $\Box$  mount -t ext3 -o loop,ro /tmp/image.dd /mnt

- 複数のパーティション パーティション パーティションをまとめてddした場合はlosetupしてからmountする
	- losetup -o ClinderNo /dev/loopX image.dd
	- $\blacksquare$  mount -t ext3 -o ro,nodev,noexec /dev/loopX /mnt
		- パーティションが パーティションが始まるシリンダー番号が必要
		- fdisk -lu image.dd等で調べる
		- インストール時に記録しておく

※ autopsyを使用する(後述)場合は パーティションごとにファイルが別に 見える必要がある

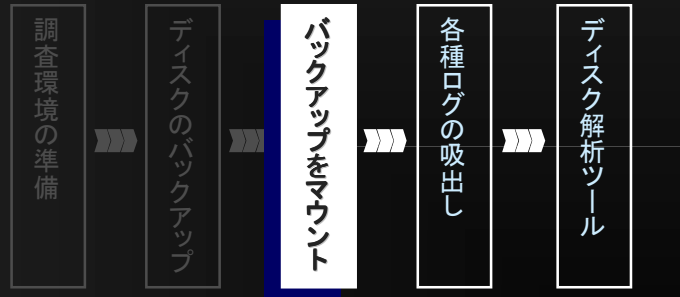

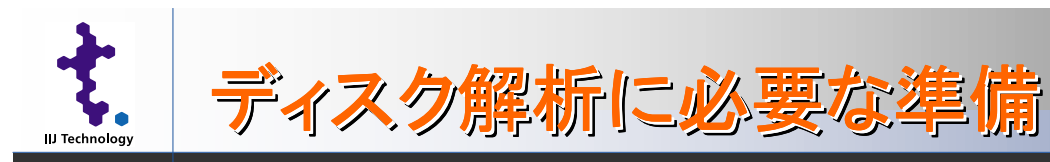

### $\blacksquare$ 各種ログの吸出し

– 前セッション「ログ管理・解析」をご覧ください :-)

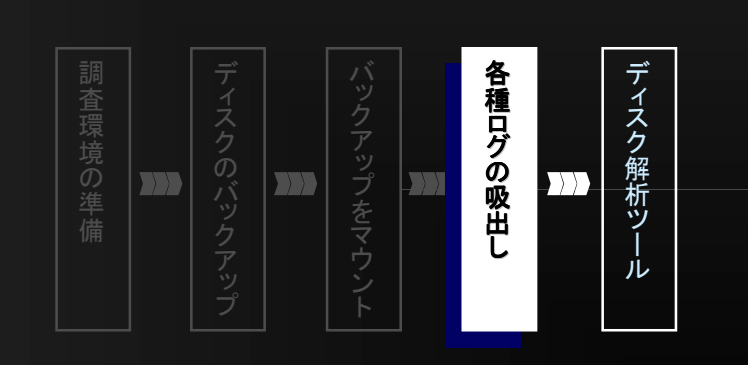

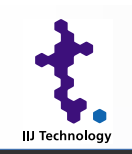

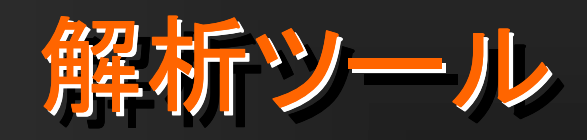

Copyright © 2005 IIJ Technology Inc., All rights reserved.

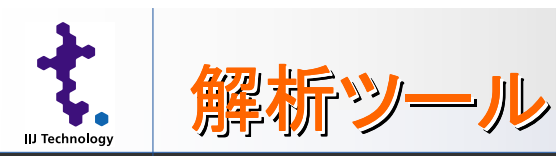

# sleuthkit

- ディスク解析を効率的に行うためのソフト
- TCT(The Coroner**'**s Toolkit)をベースとしている
- ディスクのダンプファイルを解析するためのコマンド群
- その他の解析ツールのベースとなることが多い

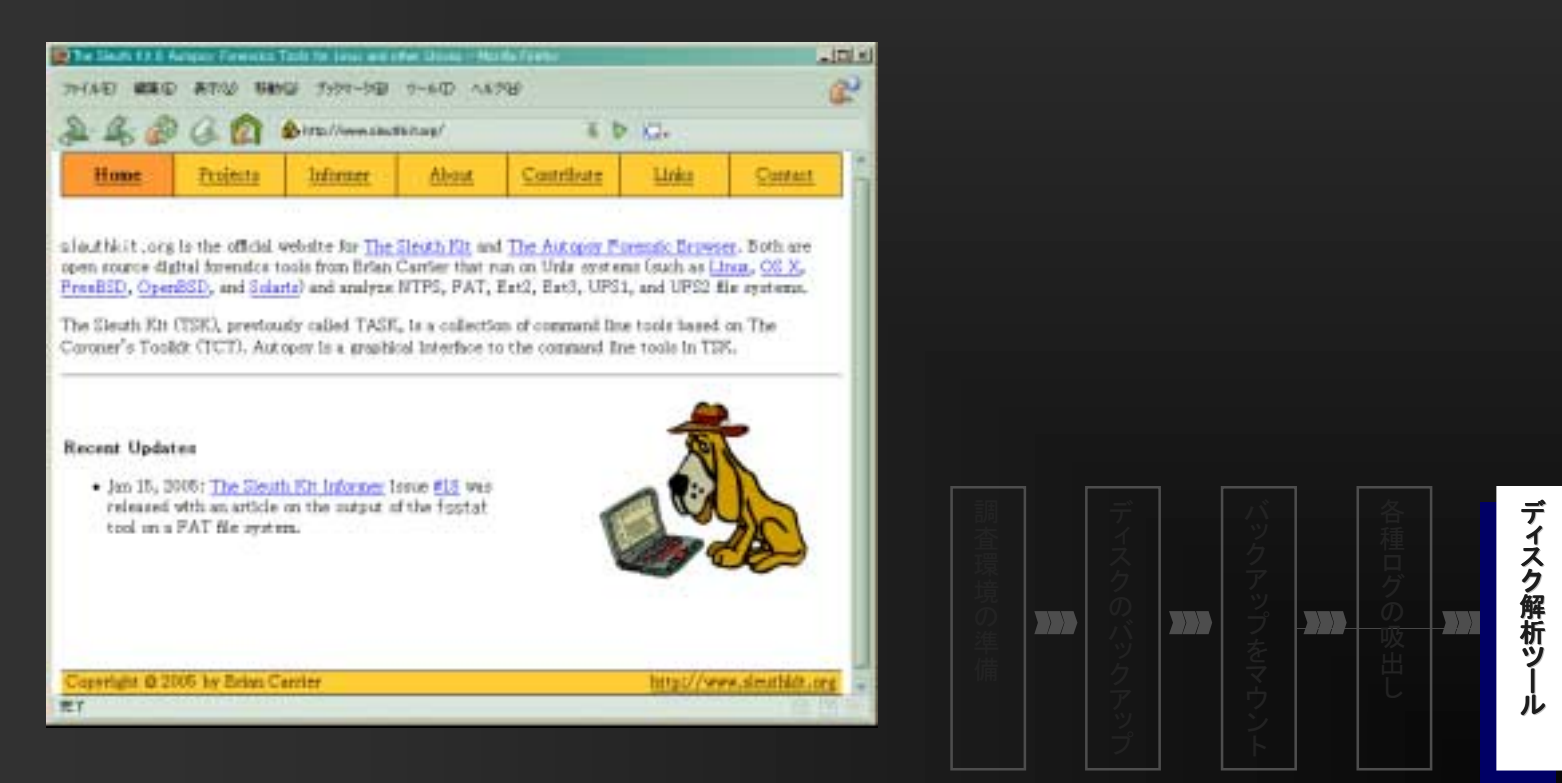

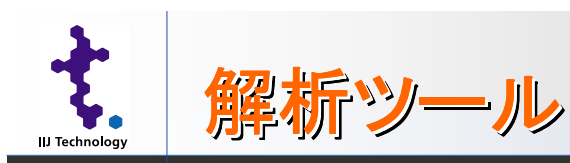

autopsy autopsy

- ディスクの解析ツール。sleuthkitのフロントエンド のフロントエンド
- autopsy操作手順
	- 1. 調査ケースの作成
	- 2. 調査ケースへ対象ホストの追加
	- <u>3</u>. 対象ホストへ調査ディスクイメージを追加
	- 4. タイムラインの作成とファイル解析

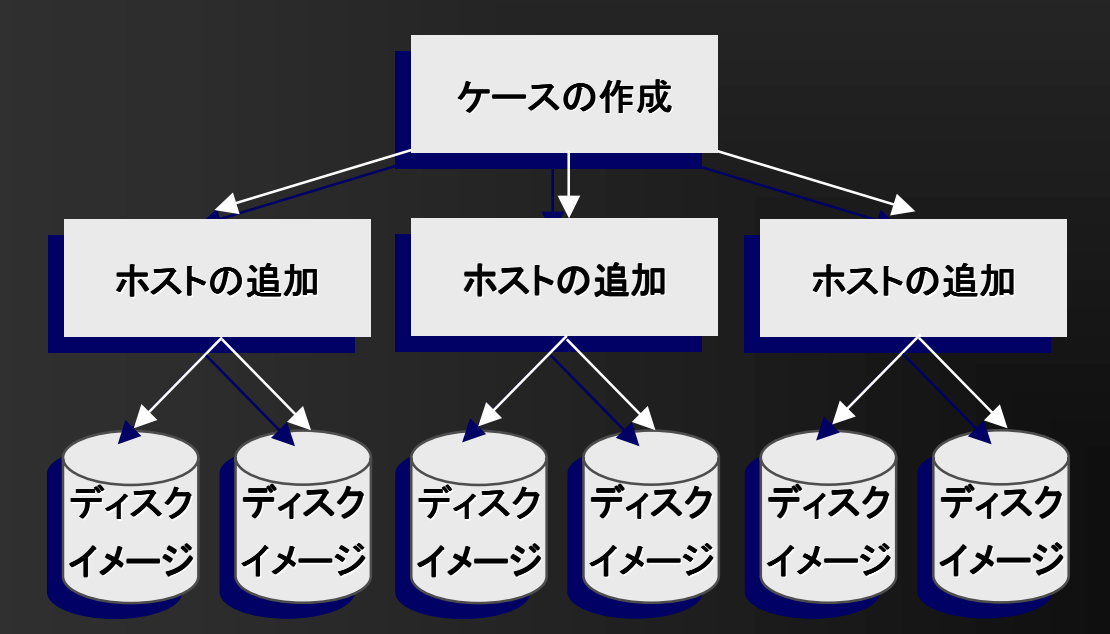

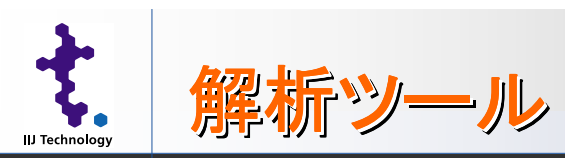

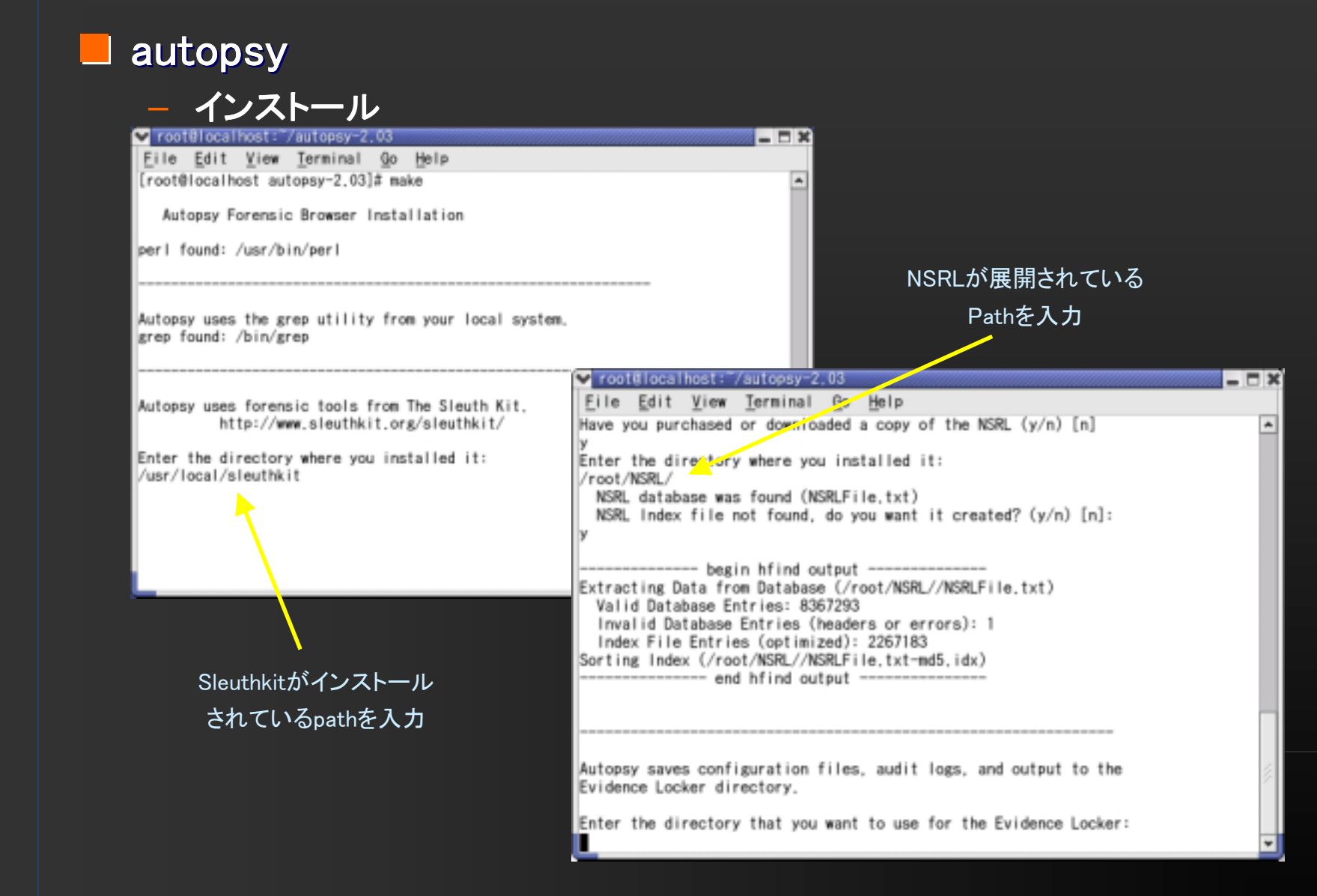

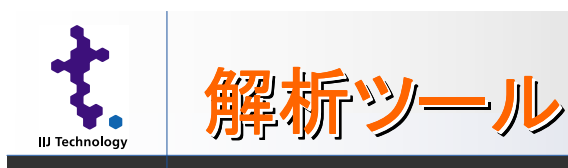

### autopsy autopsy – インターフェースはブラウザを使用 – ランダムな数字列はautopsyを起動する毎に変わる autopsyが起動するポート アクセス許可するアドレス  $\blacktriangleright$  root@localhost:  $\gamma$ autopsy-2.03  $\Box$   $\times$ File Edit View Terminal Go Help [root@localhost autopsy-2.03]# ./autopsy -p 10000 192.168.1.3  $\left| \right.$ Autopsy Forensic Browser http://www.sleuthkit.org/autopsy/ ver 2.03 Evidence Locker: /root/evidence Start Time: Wed Nov 3 20:04:34 2004 このURLにアクセスRemote Host: 192, 168, 1, 3 Local Port: 10000 Open an HTML browser on the remote host and paste this URL in it: http://localhost.localdomain:10000/30612486474223986621/autopsy Keep this process running and use  $\langle$ ctrl-c $\rangle$  to exit

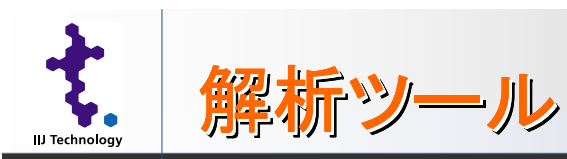

# autopsy autopsy

– autopsy起動画面

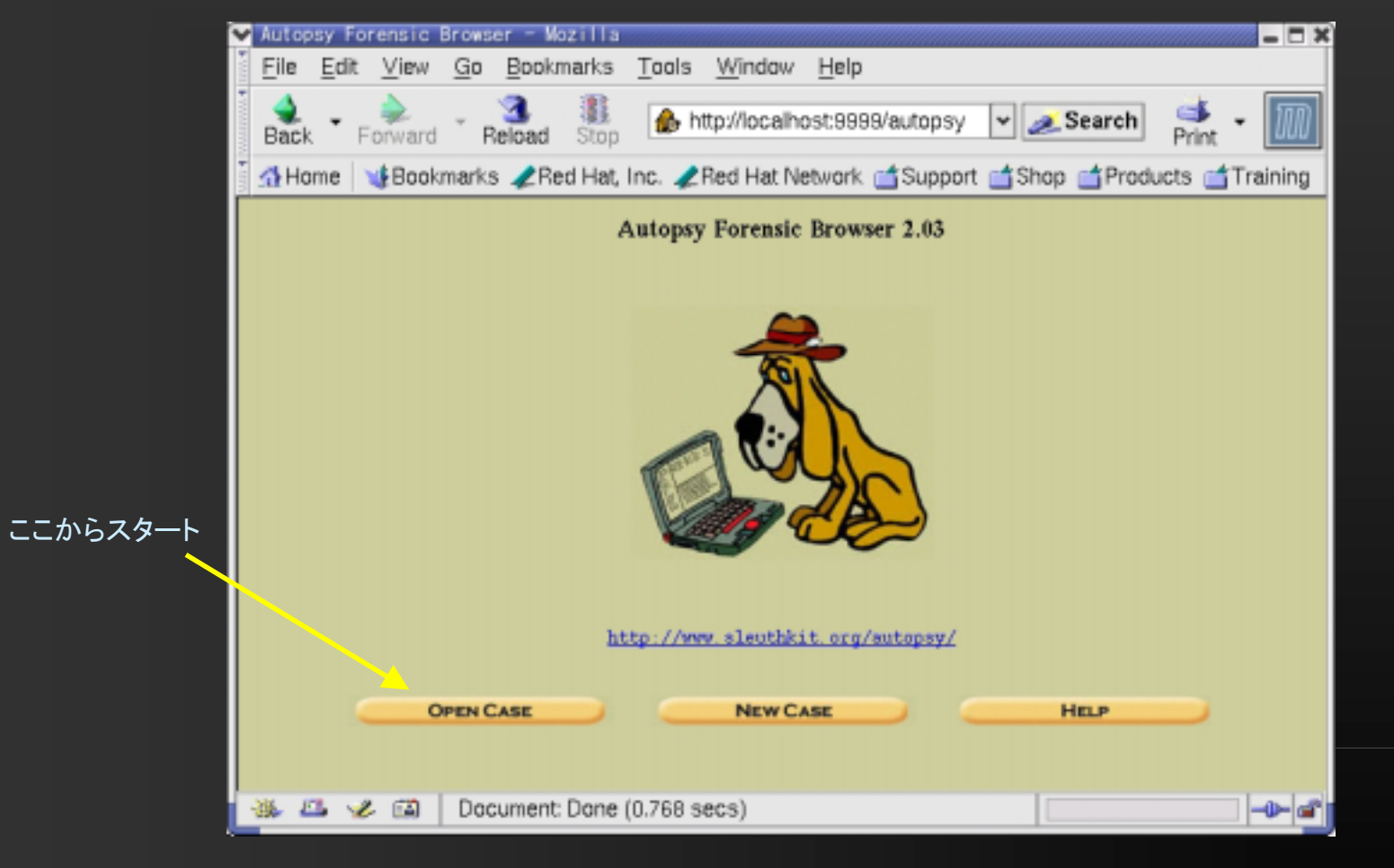

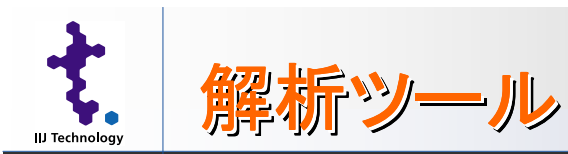

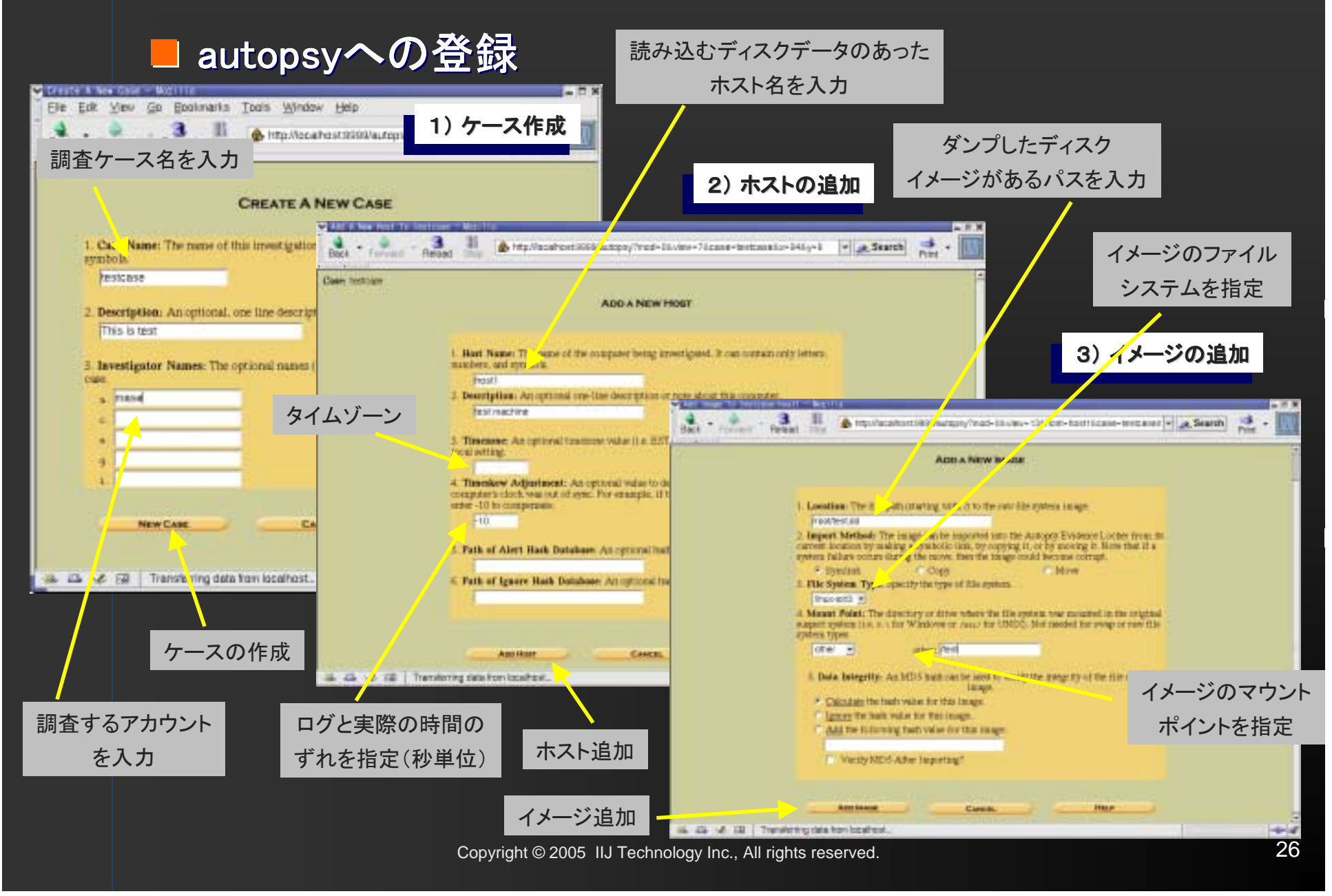

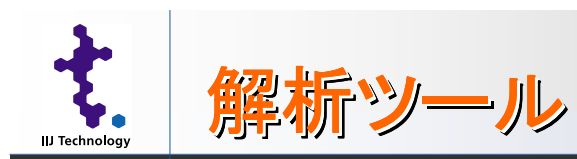

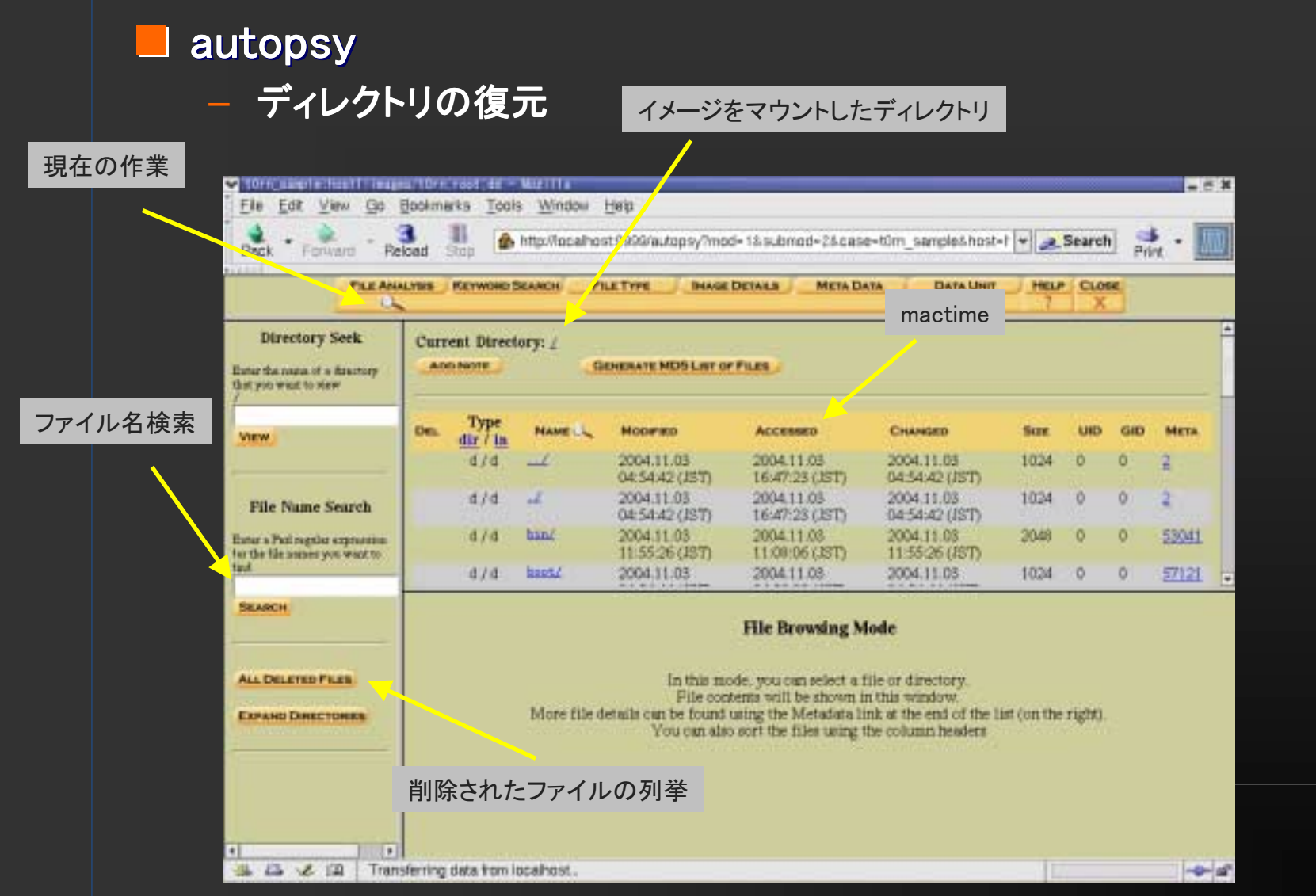

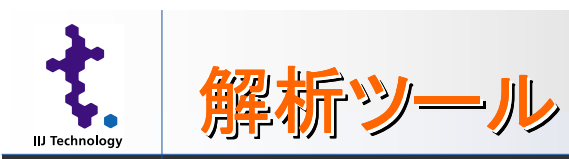

ここ

#### $\blacksquare$ autopsy autopsy

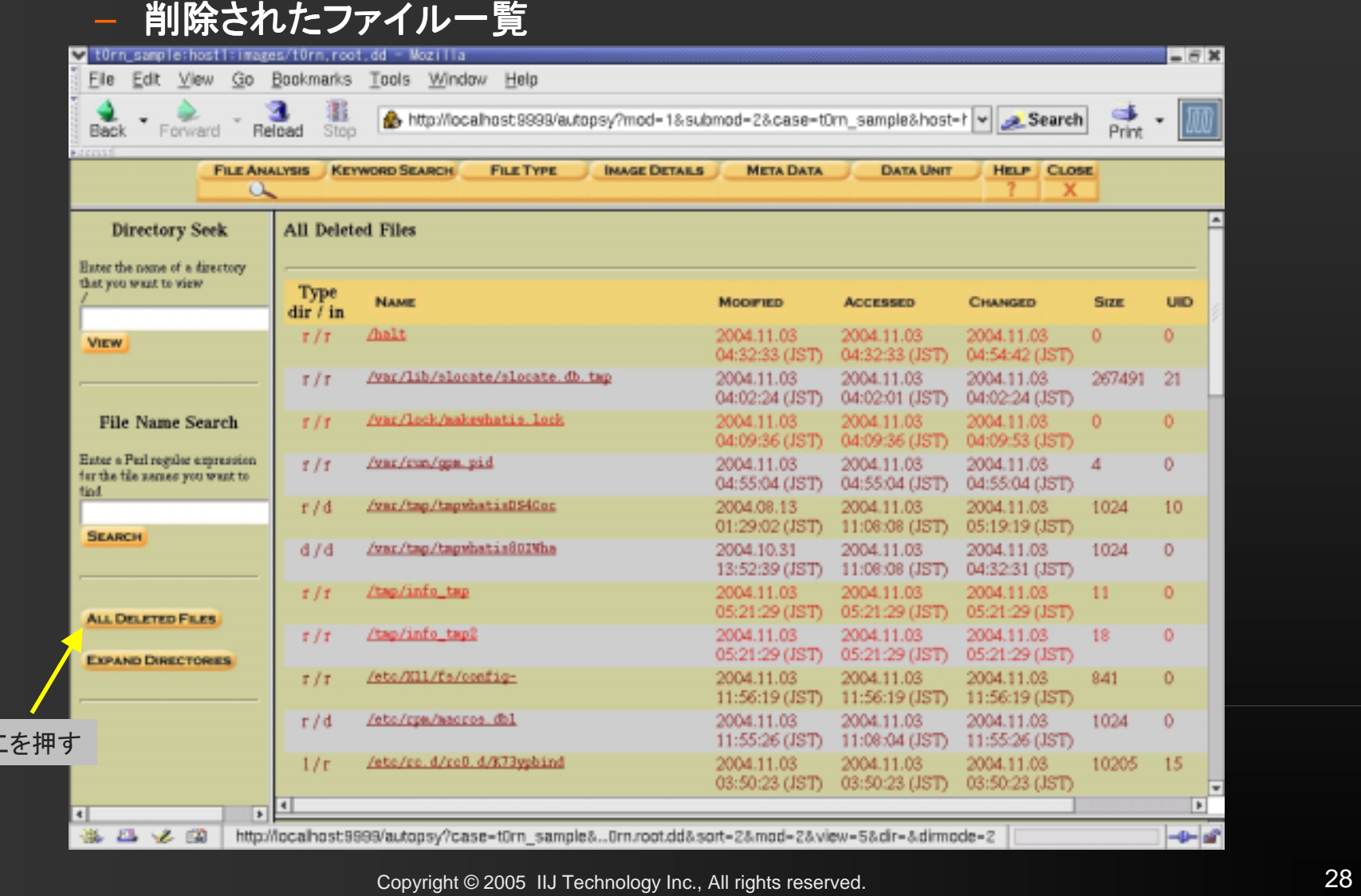

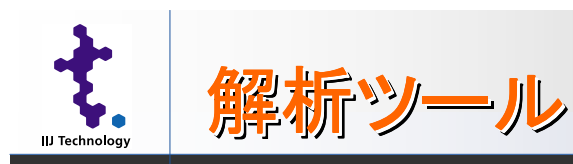

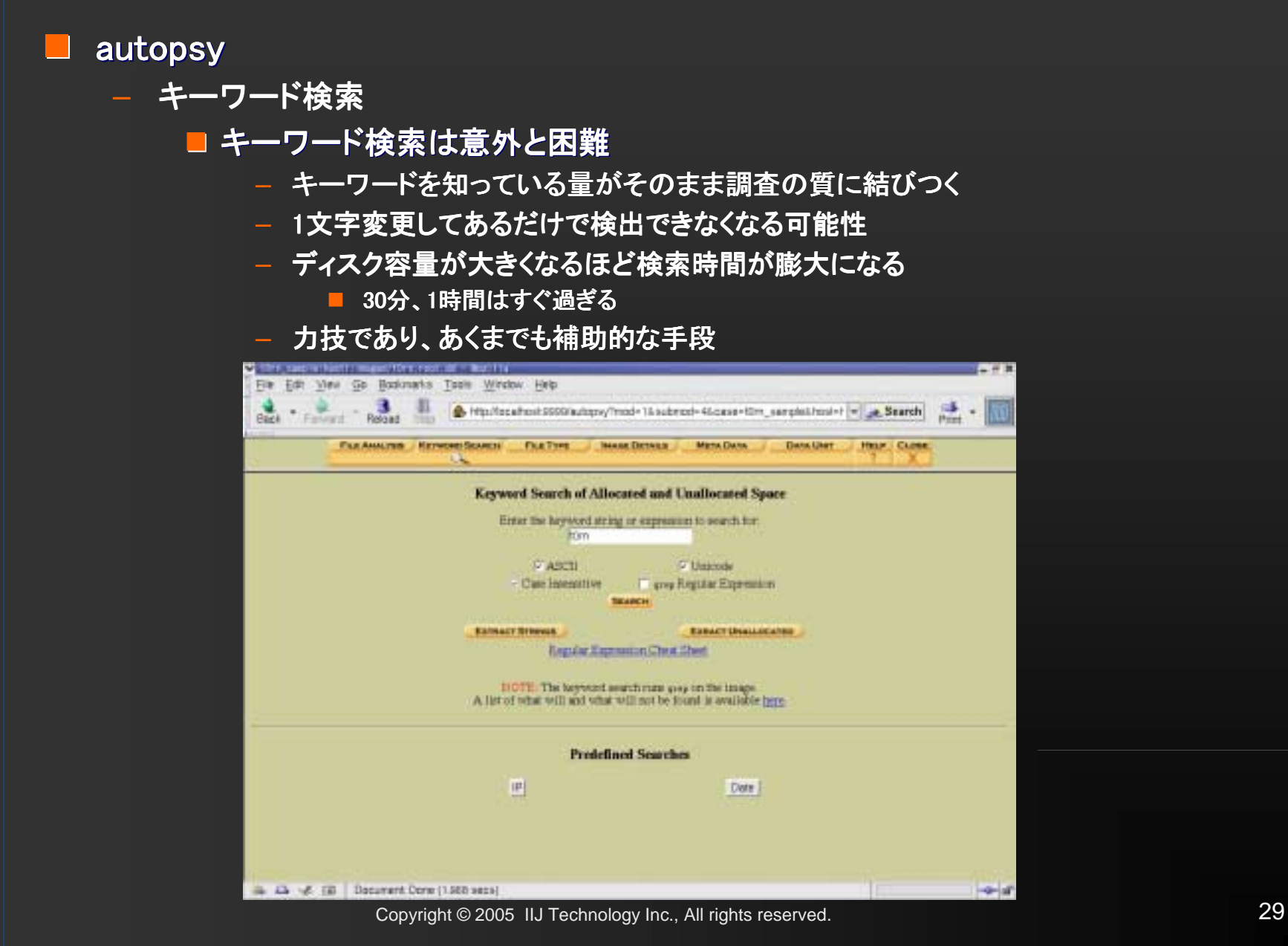

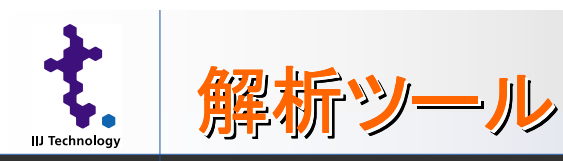

#### autopsy autopsy – キーワード検索の結果例 The same of his film and film root at = Next to Fix Edit View Go Bookmarks Tools Window Help а m Nts//ccahost.tottisulgoy/mod-18 subred-46 case-10m\_sangleShest-1 = 2 Search Beck Finant Retood **Print** t0rnkit発見 **FILE ANALYSIS | REYWONS BEAMING MESCURIA Data Lines PREP | CLOSE** Fragment 300063 (Han - Battl) **Contractor Near Mit** 34: 06 C-sus, Alberton 071. Expose Courses Annivers S 126 Gast Elminesti ASCU (dayley - report) \* Hist (display - report) \* ASCU Strings (display - report) 16: 271 (1) Hattles beaut File Type: EO 6939 test, with CHLF, LF line terminators, with elogic angueross **Continued in this firm and Contract of Contract P** 17 412 (1.33st0croscos) 38: 553 (1. Hackswart) Program 303563 File Edit View Go Box marks Tools Window Help 19: 671 (1, 10-thr) **Allocated** 40: 719 (-ts). Elmosting в. 囯 A Http://acalhorit5550/autopx/frod-16 submod-25 case-itim **Back**, Fishway MEIT Contents of Progness 20062 in images/time such Ad 41:732(ja Albe) Retown **Take** Fragment 200904 (Hzs - Autil) FLEANAITER A EVAPORE SEARCH FILE TYPE **INAGE DETAILS METALDATA** 42 990 Unmarttl. 43:968 (airfirthmatere) 15350279 (201)  $\left[ 01, 20min$  -funered  $10n$  ,  $001, 20min$  ,  $10n$  ,  $\left[ 11, 20min$  ,  $10n$  ,  $\left[ 11, 20min$  ,  $10n$  ,  $\left[ 11, 20min$  ,  $\left[ 10\right] \right]$  $\begin{array}{r} \left\{ 01, 20 \text{m, kpc} \right. \\ \left\{ 01, 20 \text{m, kpc} \right. \\ \left\{ 01, 20 \text{m, kpc} \right. \\ \left\{ 01, 20 \text{m, kpc} \right. \\ \left\{ 01, 20 \text{m, kpc} \right. \right. \\ \left\{ 01, 00 \text{m, kpc} \right. \\ \left\{ 01, 00 \text{m, kpc} \right. \\ \left\{ 01, 00 \text{m, kpc} \right. \\ \left\{ 01, 00 \text{m, kpc} \right. \\ \left\$ 15a, 1031, 03m033248, 15a<br>|11. Madeo | Da<br>|11. Elado | Da **Directory Seek** Veteritti (UV) 3. (UNTPressure)  $1.81$ 2004/11/22 Fragavent 388965 (Hex - Atrib) 11:58:48 (337) 44-796 ( Attac. Aud. Eine fix sale of a financy<br>fixt you want to visit EL Philidenskie, r. 16g 11. Intelflam (0a 11. Hanststat, 10a. were street stretting and 2004.11.08  $121$ alcaot@G-111 timgitile ... /t0ca Fragment 388966 (Higg - ARLID  $\label{eq:3} \begin{small} \textit{P} \textit{M} \textit{N} \textit{M} \textit{M} \textit{$ 11:56:43 (201) 45: 259 (rasa silversiti) Jets, Vic. 4/117, 4/KT7echind. 2004.11.05  $IJx$ neurennementennennementennennementennennennementen<br>becksoning etscheid on hf-111 46.2857-451 60ppdate211 **Walter** D4 54:59 (JST) 47.311 (-444 thusself) **Februa** Citizen in a Properties  $VI$ 2004.11.05 49 504 (-tri existenti) (8:05:10 (377) **Jetti Art, A God, di Killestand** 200411-08 Progress 473134 (Eds. - AcctD) L/E File Name Search 49.19 original steeled 1200361370 **JERUS AN EARTHERN** 2004.11.08 Estat a Pati região algunarios<br>for lista algunas por insulto  $1/t$ Fraggers 513542 (Figs - April) 03:46:36 (JBT) 50.96 (PHATTOLERING)  $+25$ (ktc/4813) 2004 11:08 DETOURS (ET) the Was not found 3004.11.08 SEARCH  $8.3x$ **District** Search Options: **ALL** 1200/331817 36 / 26 / 26 / 28 / 1/13 //scallnost 9899 autopsy/mod=53, ex=58 cas. 585 ing=inages/t0m/notidisticol=399993/-991-0  $-0 - 10$ Jamt/technics/contract/climbin2/robbit\_ture 1999-09:14  $17.71$ (TRIVETSERIE) ILOUGHED DESIGNATO **ALL DELETINE FARS** Austrialismustain (thousand gaule tax TIMA DICLE 200411100 20043133 2749  $0.25$ 100 **03.59.21 (ATT)** 11.0900 (IST) 09:21:26:38T) **EMANO DWELTOWER** /www.hasia.org/uta.hitma.hitma.hitma.hitma.hitma.hitma.hitma.hitma.hitma.hitma.hitma.hitma.hitma.hitma.hitma.h 1999.00.14 2004 11:03 200411.01 2215  $-100$ オナナ 031239(37) 11:00:00(37) 05:21:29(37) **Statute Lacraments minute time** 2001 03:15 2004 11:08 20043101  $7.77$ 101041 200 组成过程节 952比次(BT) 则注册(图) 1999 DK 14 2004 11:03 キーワード検索の ASCIIで表示 Spotchedalcontainacteristic Perpent 200411.037  $9.71$ THEFT 950 04:01:27 (201) 05:21:28 (201) 05:21:28 (201) a waits momenta whatever Water in winter and that E. 結果一覧5 42 / 2 mp/localhast9993/w/spsy?case=t0m\_sanple3\_Dm.root.abbeart=28/sas4-28/view=55dkv+Ldkmode=2  $-2-14$

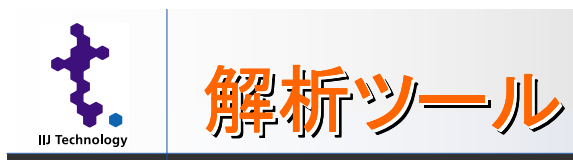

### autopsy autopsy

- タイムライン(時系列情報)の作成
- これがメインの作業
- 時系列の変化を追うことで不審な行動がないかどうかを調べる

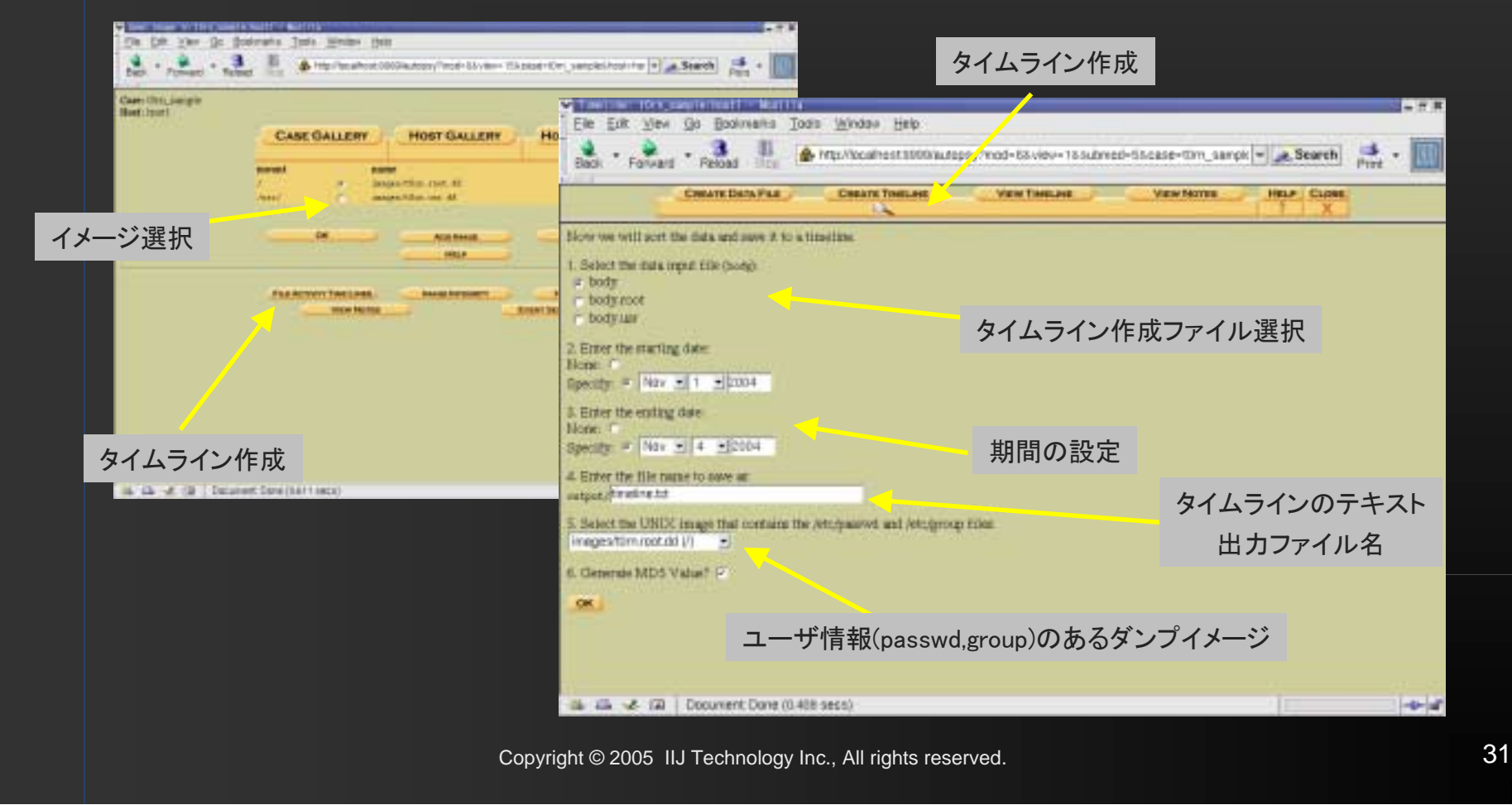

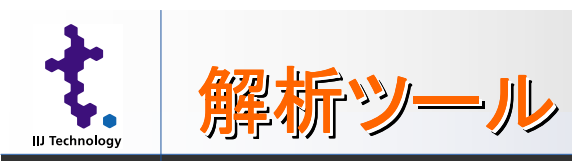

### $\blacksquare$ autopsy - タイムラインを読む

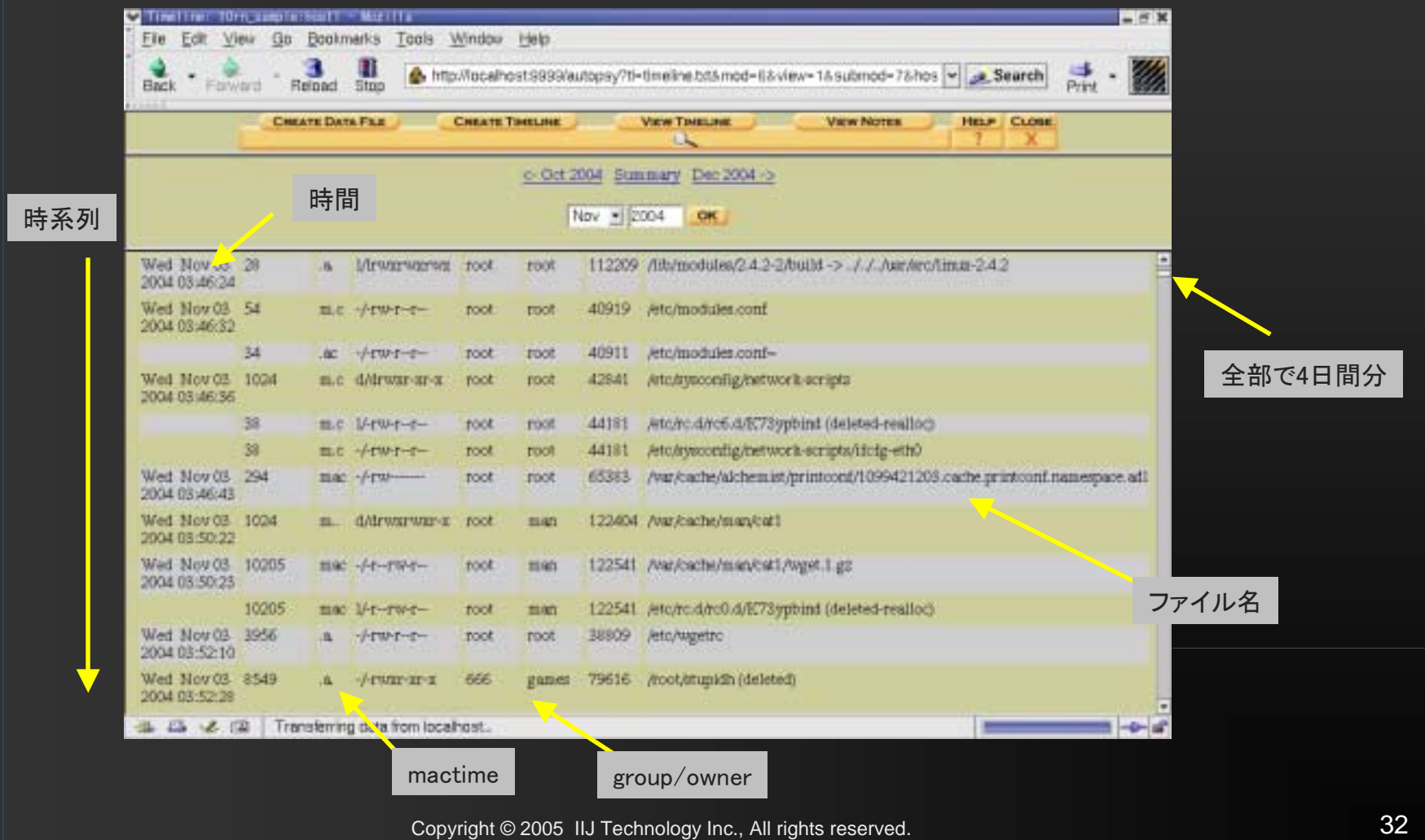

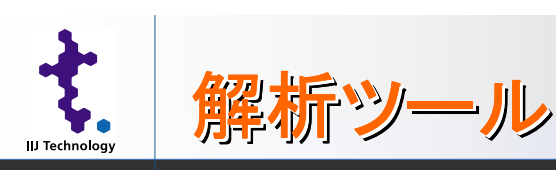

# ■ 今後の検討課題

- データ量の問題
	- ■現在のファイル容量では、シーケンシャルにデータを処理する 方式は限界
	- ■検査を行うためのPCに対する要求スペックが高すぎる。現実 に手に入るPCでは処理が遅くて時間が非常にかかる
- 時刻の精度の問題
	- ■DOS/V機のクロックの精度が悪い。せめて月に数秒ずれくらい にして欲しい

### – シグネチャ

- このコマンドを実行すると、このタイミングでこのファイルがこう 変更されるはず、というようなまとまったデータが必要
- ネットワークやクライアントPCでは実現できている(IDSとかウィ ルススキャン)ので、そう難しくはないはず
- ここをインテリジェントに処理してくれれば、作業量は相当減る はず

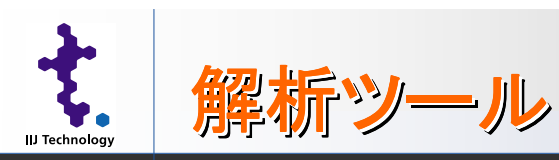

**IIJ Technology Inc.**  $\triangleq$ 

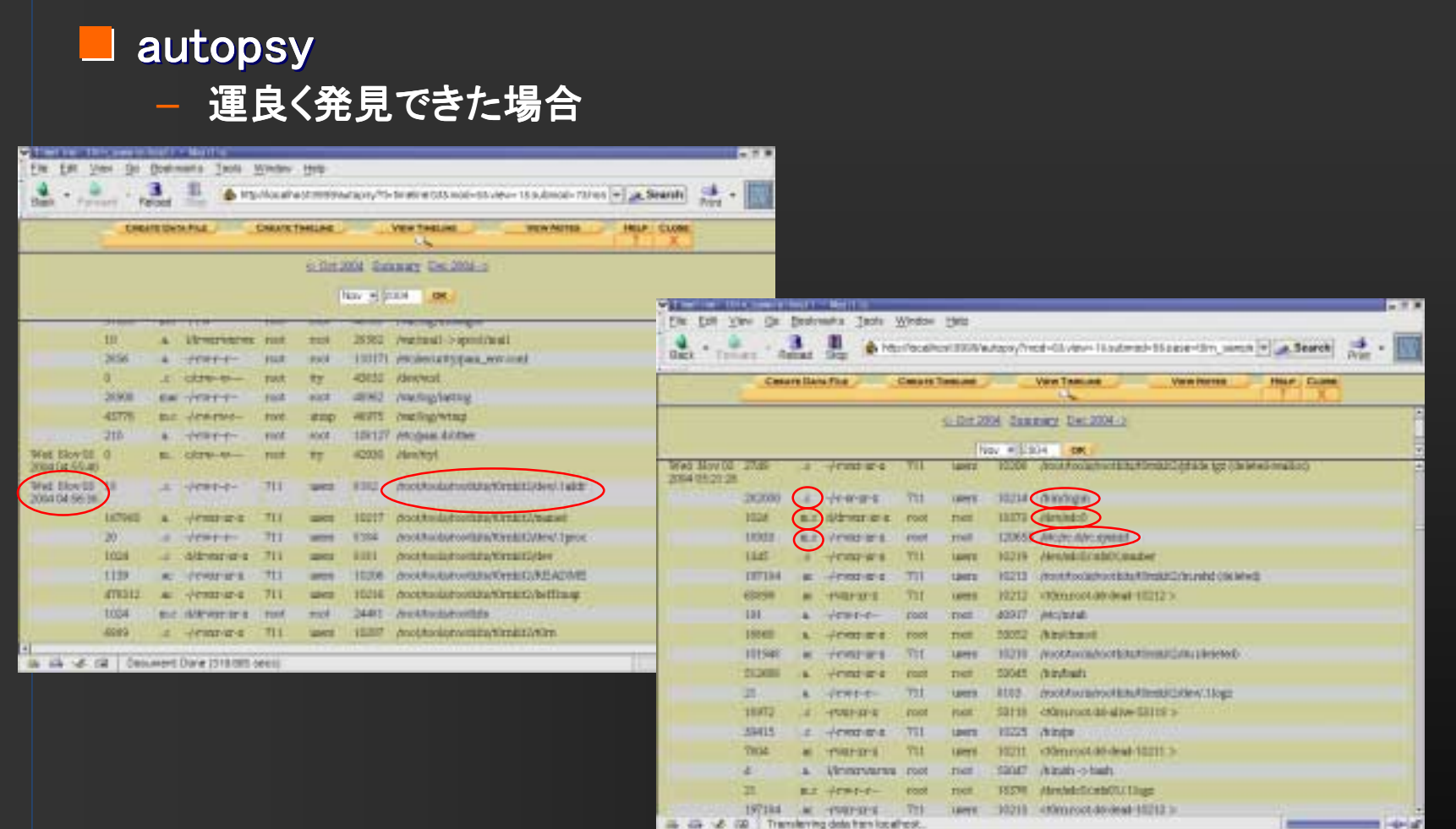

これで何もわからなかったらどうする??

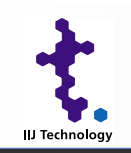

# HDDデータ復旧の可能性

Copyright © 2005 IIJ Technology Inc., All rights reserved.

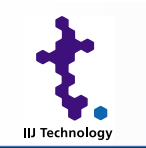

# HDDデータ復旧の可能性

- ddでダンプしたディスクを調べても有効なデータは出 てこない場合、それで終わりと言えるか?
- ディスクは1回消しただけでは「完全に」消えてないと 言われているが本当?
- ■ダンプ以外にハードディスクからデータを読み取る方 法はないのか?

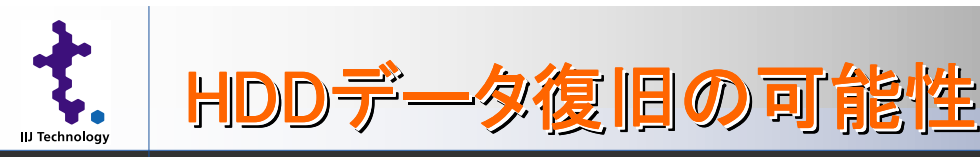

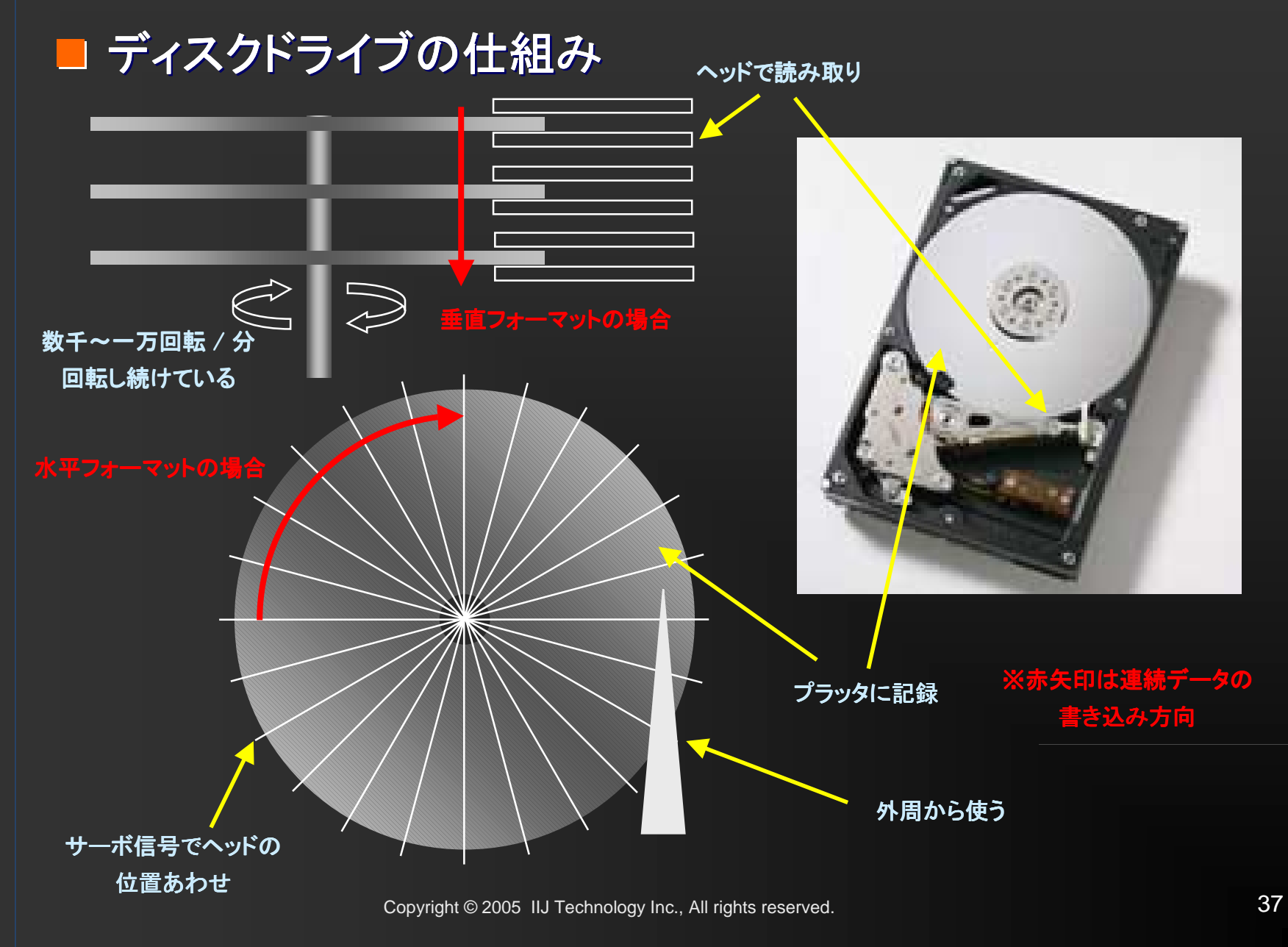

![](_page_37_Picture_0.jpeg)

![](_page_37_Picture_1.jpeg)

# **D** ATA

- AT Attachmentの略
- ハードディスクのインターフェース仕様
- CD-ROM等を接続するためにATAPI(ATA Packet Interface)が制定
- ネットワークと同じようにホスト(CPU)とデバイス(HDD)間で決まったプロトコ ル(コマンド)を使い、データのやり取りをする

# ■ ディスクの読み書き場所の指定について

- 現在はLBA方式(Logical Block Addressing)
- 論理的な番号で指定し、どこのヘッド、シリンダ、セクタに読み書きするかは ディスクがエラーセクタを避けて、自動的に計算して割り出す(なので、単純 な掛け算ではない)
- エラーセクタの情報は工場出荷時に書かれている。動作後に出てくるエラー セクタは随時記録される
- ディスクの回転誤差は0.02%とか0.03%くらいでトラック くらいでトラックの幅はミクロン単位。 恐るべき精度での制御が行われている

※余談 HDDパスワードは意外と(失礼)強い!? 利用できるなら利用しておくとよい

![](_page_38_Picture_0.jpeg)

![](_page_38_Picture_1.jpeg)

# ■ データの残る可能性

- オフセットリード・ライト
	- 書き込み誤差でちょっとだけ、位置がずれたものを読み出す

![](_page_38_Figure_6.jpeg)

### – ライト不良

■ 以前に書き込みがあり、再度書き込みが発生したが、何らかの 原因により書き込みできなければ以前の書き込みが残るので 読み出し可能

![](_page_39_Picture_0.jpeg)

![](_page_39_Picture_1.jpeg)

# ■ データの残る可能性

### – 交代セクタ

■読み込みや書き込みにおいてリトライしてなんとか読み書きで きるようなセクタはスキップし、別の専用エリア(交代セクタエリ ア)を使ってデータを読み書きする。そのため、旧セクタのデー タは残ったままになる。残ったエリアは特殊コマンドで読み出し が可能

![](_page_39_Figure_5.jpeg)

![](_page_40_Picture_0.jpeg)

### ■ 強制的にデータを読み出すことはどこまで可能か

- コントローラを直接制御
	- 現在のATA仕様では決まったプロトコル内でのやり取りになっており、コントロー ラを直接制御してディスクを操るのは無理
	- Vender Specificなコマンドを使用すればできる可能性もあるが、当然ながら専用 の設備や企業秘密を知らなければできない

#### – プラッタを入れ替え

- 垂直フォーマットでは連続したデータが拾えない
- そもそもディスクを分解した時点でアウト。クリーンルームのあるオフィスがあれ は別かもしれないが。
- 位相ずれを起こせば元のデータと全く異なるものしか読めない
- そもそも、出荷時に書かれた制御情報(不良クラスタ等)がないので読み様がな い
- 顕微鏡とかで見る
	- **200GBとか300GBを?**
	- 太平洋の中から石ころ1個探すようなもの
	- 微視的に見ることができても巨視的に有効かどうかはわからない
- 膨大な時間とお金と労力をかけて、読み出せるデータはほんのちょっと だけ。実質的には難しい
- 他の方法を考えたほうがよい場合がほとんど

![](_page_41_Picture_0.jpeg)

![](_page_41_Picture_1.jpeg)

■ データ量問題

– ハードディスクの容量は順調に増加している

■ 500GBも登場

– まだまだ容量は増えつづけると考えられる

■ データが破壊されたときのインパクトは増大 – バックアップは バックアップは必須となる ■ しかし、バックアップが困難 – HDDのバックアップ のバックアップはHDDで取るしかない

■ データ量が増えれば情報処理時間も増える

今後解決が必要な課題

![](_page_42_Picture_0.jpeg)

![](_page_42_Picture_2.jpeg)

Copyright © 2005 IIJ Technology Inc., All rights reserved.

![](_page_43_Picture_0.jpeg)

#### **Tara** FLAG

- ディスクダンプ、ネットワークダンプ、ログをまとめて解析するツール
- データを効率的に処理するため、データベース(mysql)を使用
- 様々なログフォーマットの読み出しが可能
- pcap方式のネットワークダンプの分析が可能
- ddで出力したディスクイメージの読み込みが可能

![](_page_43_Picture_7.jpeg)

Copyright © 2005 IIJ Technology Inc., All rights reserved. 44

![](_page_44_Picture_0.jpeg)

![](_page_44_Picture_1.jpeg)

![](_page_44_Figure_3.jpeg)

![](_page_45_Picture_0.jpeg)

![](_page_46_Picture_0.jpeg)

![](_page_47_Picture_0.jpeg)

![](_page_47_Picture_1.jpeg)

#### H FLAG

![](_page_47_Figure_3.jpeg)

![](_page_48_Picture_0.jpeg)

![](_page_49_Picture_0.jpeg)

![](_page_49_Picture_1.jpeg)

#### П FLAG

### – Tcpdump Analysis Tcpdump Analysis

![](_page_49_Picture_4.jpeg)

![](_page_50_Picture_1.jpeg)

# FLAG

- 現時点での注意点
	- **■Debian推奨(RedHat系でもOK)**
	- mysql入りバイナリパッケージの使用を推奨  $(pvflag 0.74 bin mysql)$
	- バイナリパッケージではいくつかのpluginがdisableになっている (例えばUnstructuredDiskメニュー)ので、使用する場合は若干 手直しが必要
		- 例:plugins/UnstructuredDisk.pycを削除
			- UnstructuredDisk.pyの中のActive=FalseをTrueに変更
	- ■複数の別ソフトウェアのインストールが必要
		- Network解析用にethereal
		- グラフ表示用にgraphviz
		- アンチウィルス機能 アンチウィルス機能でclamav

## **■まだVer 0.7**

– DBエラーとかが時々出る

![](_page_51_Picture_0.jpeg)

# 不正か否かの判断

![](_page_52_Picture_1.jpeg)

# 不正か否かの判断

# ■ ありえそうな例え話を一つ

### |勝手にカードが使われていた!

- ある日カードの明細を見ると、自分で買った記憶が無いものが購入されていた
- カード管理はきっちり行っている。情報が漏れるはずはない
- 自分は絶対使っていないので、これはスキミングされたか、システムの不具合

### ■ でも、システム担当者から見ると。。。

- ログを調べたが本人のアカウントで普通に使用されている
- カードシステムに不正侵入された形跡は無い
- スキミングされたのかもしれないけれど、本当にそうかどうかはわからない
- 利用者のPCが不正侵入されてるのでは?
- 実は使ったのを忘れているだけでは?
- 本当は使ってるのに、うそをついているのでは?

# 情報の不足による判断の限界 不正かどうかはシステムからは判断ができない

![](_page_53_Picture_0.jpeg)

![](_page_53_Picture_1.jpeg)

![](_page_53_Picture_2.jpeg)

- どこまで調べれば判断できるか
	- ログの調査が全て、ではない
	- ディスクの調査が全て、ではない
	- ネットワークの ネットワークの調査が全て、ではない
	- 1台の機器を調べれば終わり、ではない
	- 一人の人間に状況を聞けば終わり、ではない
	- 例えば、アカウントを詐称されていたら?
	- 例えば、有権限者による不正操作だったら?

#### $\mathcal{L}^{\text{max}}_{\text{max}}$ 何が正規のアクセスで何が不正なアクセスか?

機械の記録だけでは判断を行うのに十分ではないのは自明

単純な情報収集による 情報収集による

# 問題解決の限界

■ 現実のforensic現場はどうやっている???

![](_page_54_Picture_0.jpeg)

![](_page_54_Picture_1.jpeg)

![](_page_54_Figure_3.jpeg)

![](_page_55_Picture_1.jpeg)

![](_page_55_Picture_2.jpeg)

- H Intelligence Cycle
	- 単なる「情報」を目的に添った形の「知識」にするプロセス
	- 以下、CIAモデルの例
		- $\blacksquare$  Planning and Direction
			- 計画と指示(要求事項)
		- $\blacksquare$  Collection
			- 情報の収集
		- $\blacksquare$  Processing
			- 情報の加工
		- **E** All-Source Analysis and Production
			- 情報の統合、分析、評価、解釈
		- $\blacksquare$  Dissemination
			- 情報の配布

![](_page_55_Picture_16.jpeg)

The Intelligence Cycle is the process of developing raw information into finished intelligence for policymakers to use in decisionmaking and action.

※ CIA Webより (http://www.cia.gov/cia/publications/facttell/intelligence\_cycle.html)

![](_page_56_Picture_0.jpeg)

ILI Technology

![](_page_56_Figure_2.jpeg)

![](_page_57_Picture_0.jpeg)

![](_page_57_Picture_1.jpeg)

不正か否かの判断をするには – 要求事項を明確にし ■いつからいつまで、何に対して、何のために – 要求事項にしたがって情報収集し ■ 人的情報と技術情報の収集 – 情報を見やすい形に加工する ■ツール等と使用 – 時間を軸に情報を整理、判断

– 要求事項に沿ったoutputを行う

![](_page_57_Picture_5.jpeg)

![](_page_58_Picture_0.jpeg)

![](_page_58_Picture_2.jpeg)

Copyright © 2005 IIJ Technology Inc., All rights reserved.

![](_page_59_Picture_0.jpeg)

![](_page_59_Figure_2.jpeg)

# セキュリティとは セキュリティとは セキュリティとは

– 誰にとっての安全か

#### T 情報セキュリティって何?

- 情報セキュリティも「情報」であることに変わりはない
- 情報理論から逸脱することはない

![](_page_60_Picture_0.jpeg)

![](_page_60_Picture_1.jpeg)

# ■ 情報セキュリティの「リスク」とは何かについて考えてみる

- リスクが高い状態とは
	- 安全が脅かされる可能性が高い
		- risk = 脅威の発生頻度 x 被害の大きさ (コートニィ理論)
		- $\,$  risk = threat x vulnerability  $\,$  (SANS Institute)  $\,$
		- risk = 資産価値 x 脅威 x 脆弱性 (BS7799-GAP方式)
	- 脅威や脆弱性が増加すれば安全でなくなる
	- 安全ではない=不利益をこうむる確率が高い
	- 脅威や脆弱性は不利益を起こす確率をあげる要因
- 安全=安定としてみる
	- 安定状態=変化の少ない状態
	- 変化の少ない状態=変化する確率が低い状態
- ここで情報エントロピー
	- 不確定度を表す(確率)
	- ■「情報」を得ることで不確定度を減らす
	- 安定=不確定度が低い
	- 不確定度が低い=情報エントロピーが低い
- 脆弱性
	- 内部的な情報エントロピーの増加
- – 脅威
	- 外部的な情報エントロピーの増加

![](_page_61_Picture_0.jpeg)

![](_page_61_Picture_1.jpeg)

### リスクが高い状態

- 情報エントロピーが最大
- 不確定なことがめちゃくちゃたくさんある
- こうなると何がおきるかわからない=不安定=安全ではない
- リスクを低減するには、情報エントロピーを減らす。つまり、情報を与える

### ■ 変化を見極める

- 「巨視的状態」と「微視的状態」
	- 10秒以内に訪れる危機と10万年以内に訪れる危機はどちらがリスクが高いか
	- 10行に1行不正アクセスがあるのと10万行に1行不正アクセスがあるのは同じか
	- 同じ事象でも巨視的か微視的かで異なってくる
	- 不正侵入というのは、おきないはずのことがおきている状態。つまり、確率の低いことが発生し ている。確率の低いことほど情報量は大きい

#### 「量」と「時間」を考える

- 情報が多ければ情報エントロピーは減少する
- 情報エントロピーが減少している状態を作るには、母数を広げるか時間をかける
- つまり、巨視的に見て情報エントロピーの発生が少ない状態を維持すれば、確率の低いことが 発生した場合の影響が大きく、気がつきやすい
- 定常状態
	- ある目的を達成する場合に定常状態を保って行えば、エントロピーの発生は最小となる

#### ■ 要するに・・・

- 安定した状態の維持があって初めて不正を正確に把握できる、ということ
- もっと平たく言うと、安定して運用された環境を作りましょう、ということ

![](_page_62_Picture_1.jpeg)

## ■ 変化をとらえる

- 情報がどう変化しているか?
- その変化量は?
- 変化した意味は?

#### **The Second Second** 例えば

- IDSとは何をしているのか
	- 微視的状態の変化を検出
- 定点観測とは何をしているのか ■ 巨視的状態の変化を検出

※IDSや定点観測はもと評価されてもよいはず。 使う側がうまくつかえていないだけ。

- IDSを定点観測することで精度高く変化をつかむことはできる?
- 変化がおきたとき、つまり、ネットワークが定常状態から非定常状態へ遷移 したとき、安全な状態ではなくなる
- その安全ではない状態に対して、不正ととらえるかどうか、何らかの「意図」 が加わることで初めてIntelligenceとして情報の活用が可能となる

![](_page_63_Picture_0.jpeg)

# ■ 結局、不正侵入を発見するには

- 不正侵入:意図の把握(人的情報)
- 発見:情報エントロピー変化量の検出(技術情報)
- **・・・の把握につきるのではないか**
- IDSを置いていればよいというものではない
- 特定のキーワードを検出すればよいというものではない
- 閾値を超えればアラートあげればよいというものでもない

![](_page_64_Picture_0.jpeg)

![](_page_64_Picture_2.jpeg)

Copyright © 2005 IIJ Technology Inc., All rights reserved.

![](_page_65_Picture_0.jpeg)

H まとめ

– 最後のほうがぜんぜん具体的じゃないのですが・・・

- 結局、不正侵入の発見でやるべきことは
	- まず、安定したシステムにすること
	- 継続的に観察しつづけること
	- 情報の収集を心がけること

# 安定した運用基盤 情報が収集できる仕組み

![](_page_66_Picture_1.jpeg)

#### H. 謝辞

– 「HDDデータ復旧の可能性」について、株式会社 日立グローバル ストレージテクノロジーズの三枝様、高師様、渡部様、上村様に多 大なるご協力をいただきました。この場をお借りしてお礼を申し上 げます。

![](_page_67_Picture_0.jpeg)

### 参考文献・URL

- Linux Filesystems HOWTO
- $\,$  Linux Ext2fs Undeletion mini–HOWTO  $\,$
- FIRST Conference 2002 **"**Forensic Discovery & Hawaii Discovery & Hawaii**"** dan farmer & Wietse Venema
- 「Linuxのブートプロセスをみる」 白崎博生 著 アスキー
- Sleuthkit http://www.sleuthkit.org/sleuthkit/index.php
- Autopsy http://www.sleuthkit.org/autopsy/index.php
- HELIX http://www.e-fense.com/helix/
- 「セキュリティウォリア」 サイレス・パイカリ、アントン・チュバキン 著 オライリージャパン
- 「不正アクセス調査ガイド」 渡辺勝弘、伊原秀明 著 オライリージャパン
- 「ATA(IDE)/ATAPIの徹底研究」 CQ出版社
- pyFLAG http://pyflag.sourceforge.net/
- 「情報セキュリティ技術大全」 ロス・アンダーソン 著 日経BP社
- 「完全科学捜査マニュアル」 N.E.ゲンジ 著 河出書房新社
- 「鑑識捜査三十五年」 岩田政義 著 中公文庫
- 「なぜ、正しく伝わらないのか」 ジョン・ヒューズ=ウィルソン 著 ビジネス社
- 「インテリジェンス入門」 北岡元 著 慶應義塾大学出版会
- CIA Factbook on Intelligence 2002
- − 「エントロピーの科学」 細野俊夫 著 コロナ社
- 「情報とは」 青柳忠克 著 産業図書
- 「時間のなぞ」 Newton Press

![](_page_68_Picture_0.jpeg)

# ご清聴ありがとうございました

![](_page_68_Picture_3.jpeg)